## **Dos nuevos tratamientos: Señoras/Señores**

Al crear un contacto, ahora es posible indicar los dos nuevos tratamientos siguientes:

 $\frac{1}{2}$ 

- Señoras
- Señores

Se configuran desde la pantalla de gestión de formulario: Institución >> Organismos >> Configuración de pantalla.

## $\triangle$  Organisation > The Cube, Center of Arts

**Screen configuration** Access control parameters

Characteristics

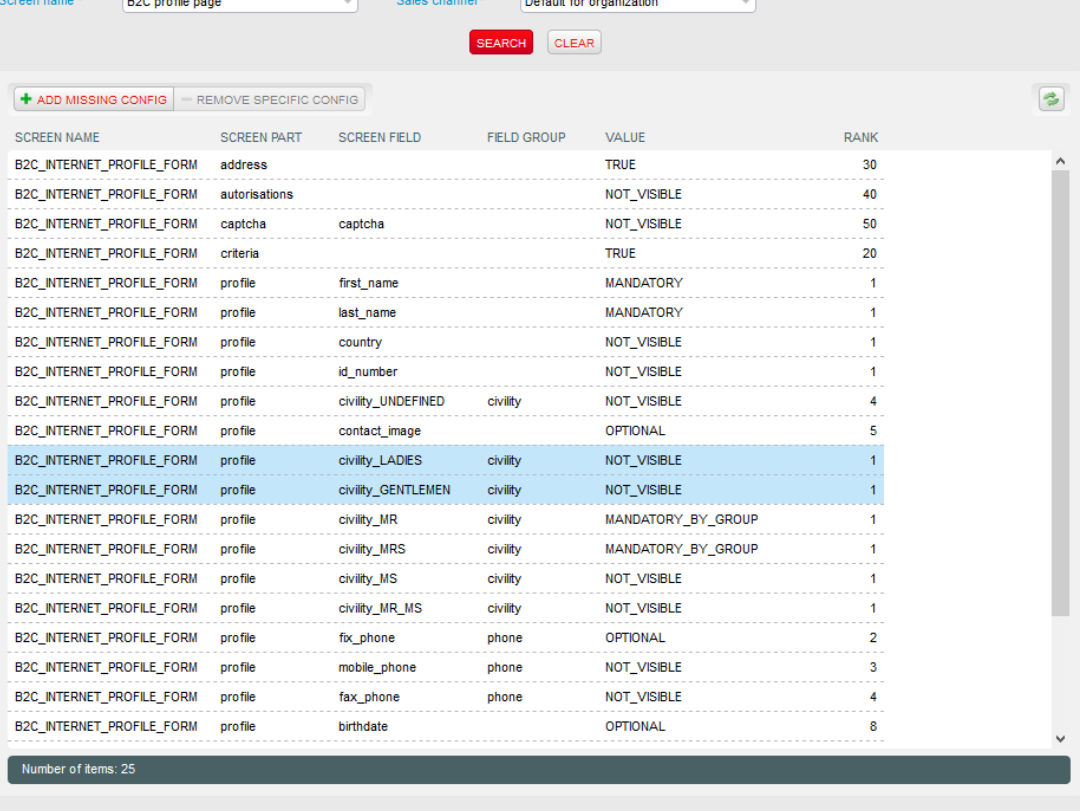